How to Share Documents to Google Drive

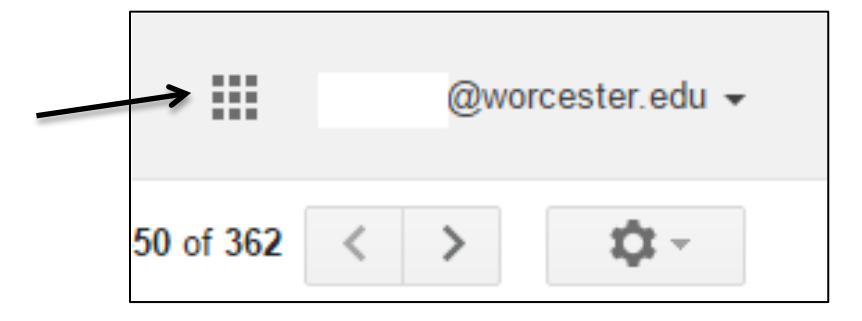

## Step 1: In your WSU email click the **Apps Icon** in the top right corner

## Step 2: Click **Drive**

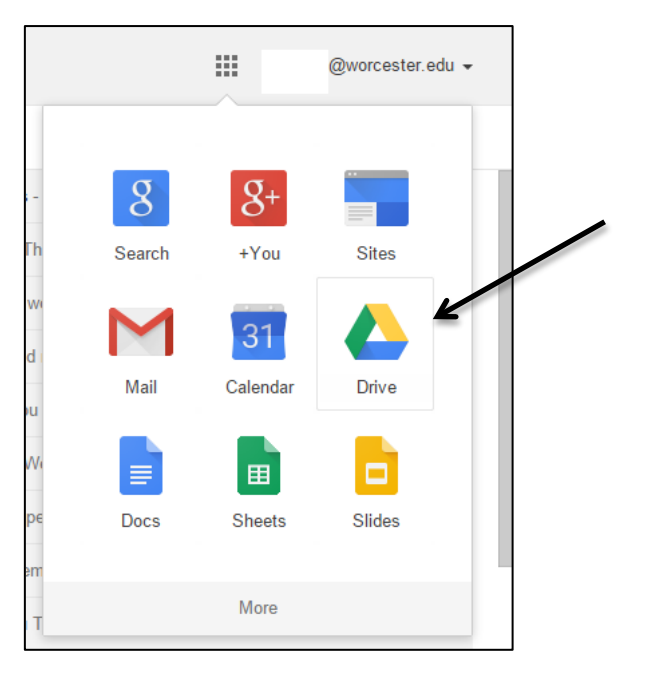

You are now in your **Google Drive**

## **To Share Documents**

## Step 3: Choose the file you would like to share from your Google Drive

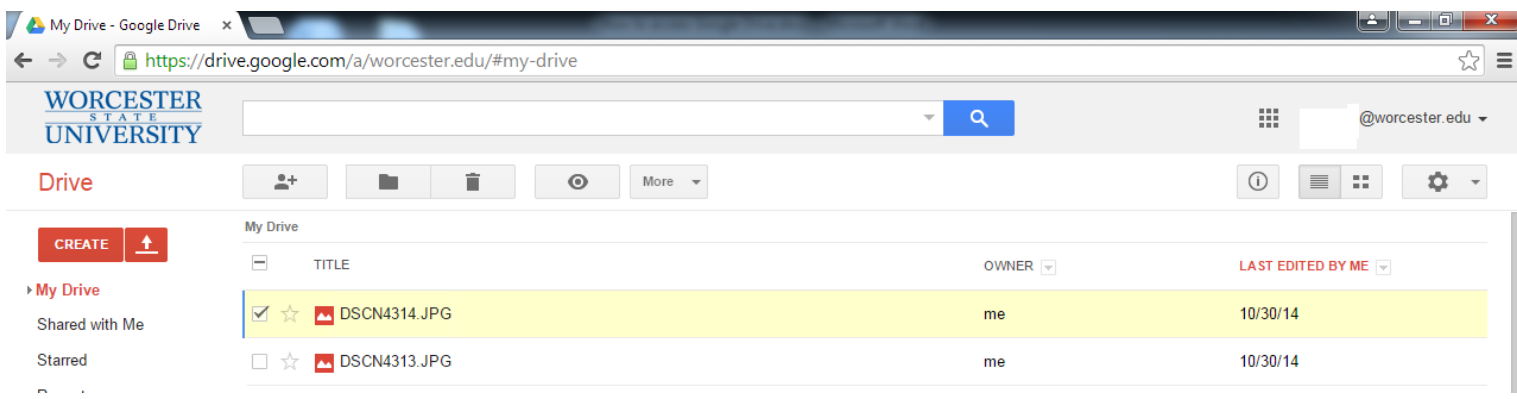

Step 4: A dialogue box appears that will allow you to enter the names or email addresses of the people you would like to share your file(s) with. A drop down allows you to choose what permissions you can give to whomever you decide to share with.

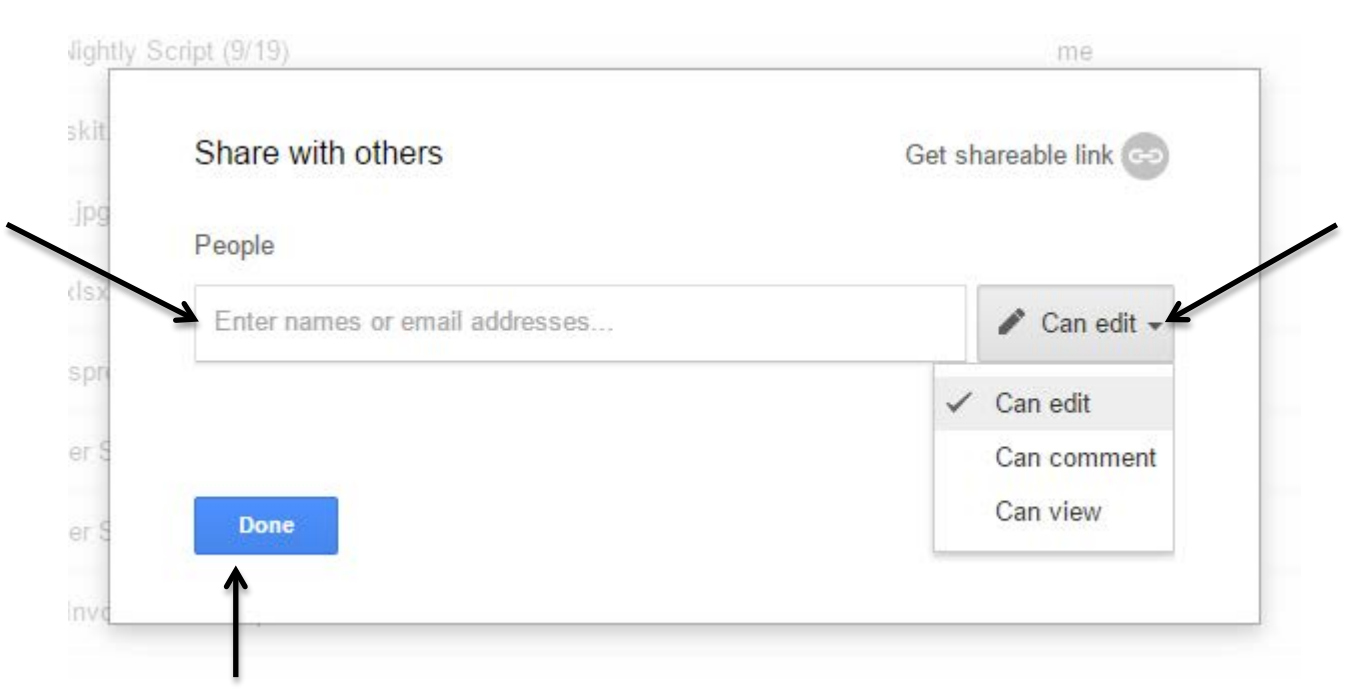

Step 5: Click **Done** when finished inputting your information

**You have now shared a document with Google Drive**